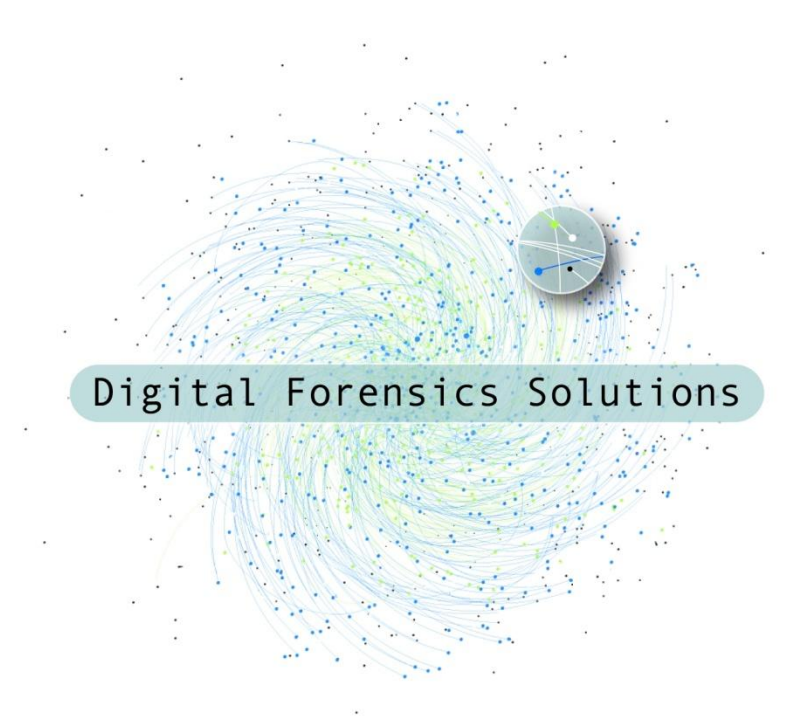

#### Linux Memory Analysis Workshop – Session 1 Andrew Case

### Who Am I?

- Security Analyst at Digital Forensics Solutions
	- Also perform wide ranging forensics investigations
- Volatility Developer
- Former Blackhat, SOURCE, and DFRWS speaker
- Computer Science degree from UNO
- GIAC Certified Forensics Analyst (GCFA)

### Format of this Workshop

- I will be presenting the Linux kernel memory analysis capabilities of Volatility
- Along the way we will be seeing numerous examples of Linux kernel source code as well as Volatility's plugins source code
- Following along with me while I use Volatility to recover data will get you the most out of this workshop

#### Setting up Your Environment

## Agenda for Today's Workshop

- **1. Recovering Vital Runtime Information**
- 2. Investigating Live CDs (Memory Analysis)
- 3. Detecting Kernel Rootkits

## Agenda for This Hour

- Memory Forensics Introduction
- Recovering Runtime Information
	- Will discuss kernel internals necessary to recover processes, memory maps, loaded modules, etc
	- Will discuss how these are useful/relevant to forensics & IR
	- We will be recovering data with Volatility as we go
- Q&A / Comments

#### **Memory Forensics Introduction**

### Introduction

- Memory analysis is the process of taking a memory capture (a copy of RAM) and producing higher-level objects that are useful for an investigation
- A memory capture has the entire state of the operating system as well as running applications
	- Including all the related data structures, variables, etc

## The Goal of Memory Analysis

- The higher level objects we are interested in are in-memory representations of C structures, custom data structures, and other variables used by the operating system
- With these we can recover processes listings, filesystem information, networking data, etc
- This is what we will be talking about throughout the workshop

### Information Needed for Analysis

- The ability to:
	- 1. Locate needed data structures in memory
	- 2. Model those data structures offline
	- 3. Report their contents

### Locating Data Structures

- To locate static data structures, we use the *System.map* file
	- Contains the name and address of every static data structure used in the kernel
	- Created in the kernel build process by using *nm* on the compiled *vmlinux* file

#### Model Data Structures

- The parts of the Linux kernel we care about are written in C
- All data structures boil down to C structures
- These have a very simple in-memory representation (next slide)

### C Structures in Memory

• Source Code: struct blah { int i; char c; short s;  $\}$ ; struct blah  $*b =$ malloc(…); • In Memory: - Lets say we have an instance of 'b' at 0x0  $-$  Then: *b->i* goes from 0x0 to 0x4 *b->c* goes from 0x4 to 0x5 *b->s* goes from 0x5 to 0x7

## Modeling Structures

- During analysis we want to automatically model each C structure of interest
- To do this, we use Volatility's *dwarfparse.py*:
	- Builds a profile of C structures along with members, types, and byte offsets
	- Records offsets of global variables
- Example structure definition
	- 'ClassObject': [ 0xa0, { Class name and size 'obj': [0x0, ['Object']], member name, offset, and type

#### **Introducing Volatility**

# Volatility

- Most popular memory analysis framework
	- Written in Python
	- Open Source
	- Supports Windows {XP, Vista, 7, 2003, 2008}
	- Support Linux 2.6.9 to 2.6.3x on Intel and ARM
- Allows for analysis plugins to be easily written
- Used daily in real forensics investigations
- Will be the framework used in this workshop

## Volatility Object Manager

- Once we have a model of a kernel's data structures (profiles) we can then just rely on Volatility
- Its object manager takes care of parsing the struct definitions, including types, and then providing them as requested
	- Example on next slide

## Example Plugin Code

• Accessing a structure is as simple as knowing the type and offset

intval = obj.Object("int", offset=intOffset, ..)

• Volatility code to access 'descriptor' of an 'Object':

o = obj.Object("Object", offset=objectAddress, ..) c = obj.Object("ClassObject", offset=**o.clazz**, …) desc = linux\_common.get\_string(**c.descriptor**)

## Volatility Address Spaces

- Address spaces are used to translate virtual addresses to offsets within a memory capture
	- Same process used to translate to physical addresses on a running OS
- Plugin developers simply need to pass the given address space to functions that need it
	- Manual change only required to access userland (will see an example in a bit)

#### Current Address Spaces

- x86 / x64
- Arm (Android)
- Firewire
- Windows Hibernation Files
- Crash Dumps
- EWF Files

#### **Recovering Runtime Information**

### Runtime Information

- This rest of this session is focused on orderly recovery of data that was active at the time of the memory capture
- We will be discussing how to find key pieces of information and then use Volatility to recover them

### Information to be Recovered

- Processes
- Memory Maps
- Open Files
- Network Connections
- Network Data
- Loaded Kernel Modules

### Recovering Process Information

- Each process is represented by a *task\_struct*
- Once a *task\_struct* is located, all information about a process can be quickly retrieved
	- Possible to do it through other methods, but much more convoluted

### Locating Processes – Method 1

• *init\_task* is the symbol for the *task\_struct* of "swapper", the PID 0 process

– Statically initialized, will be useful in a few slides

- task struct->tasks holds a linked list of all active processes
	- NOT threads! (more on this later)
	- Simply walking the list gives us a process listing

#### Locating Processes – Method 2

• *pid\_hash*

### Wanted Per-Process Information

- Name and Command Line Arguments
- UID/GID/PID
- Starting/Running Time
- Parent & Child Processes
- Memory Maps & Executable File
- Open Files
- Networking Information

#### Needed *task\_struct* Members

- Name
	- char comm[TASK\_COMM\_LEN]; // 16
	- Command line arguments in later slides
- User ID / Group ID
	- Before 2.6.29
		- *uid* and *gid*
	- Since 2.6.29
		- struct cred \*cred;
		- cred->uid and cred->gid

#### *task\_struct* Members Cont.

- Parent Process
	- struct task\_struct \*real\_parent;
- Child processes
	- $-$  struct list head children; /\* list of my children  $*/$
- Process times
	- FIX THIS utime, stime, start\_time, real\_starttm

### Recovery with Volatility

- Option 1:
	- In: *volatility/plugins/linux\_task\_list\_ps.py*
	- Walks the task\_struct->*tasks* list
- Option 2:
	- In: *volatility/plugins/linux\_task\_list\_psaux.py*
	- Reads command line invocation from userland
		- Will cover algorithm after discussing memory management structures

### Process Gathering Demo/Hands On

- Will be using:
	- *linux\_task\_list\_ps*
	- *linux\_task\_list\_psaux*
	- *linux\_pid\_cache*

### Process Memory Maps

- Viewed on a running system within */proc/<pid>/maps*
- Lists all mappings within a process including:
	- Mapped file, if any
	- Address range
	- Permissions

### Accessing the Mappings

- Each mapping is stored as a *vm\_area\_struct*
- Stored in two places:
	- task\_struct->mm->mm\_rb
		- Red black tree of mappings
	- task\_struct->mm->mmap
		- **EXTERS** List of mappings ordered by starting address

#### Needed Members of vm\_area\_struct

- unsigned long *vm\_start*, *vm\_end*
	- The starting and ending addresses of the mapping
- vm\_area\_struct *vm\_next*
	- The next vma for the process (linked list from mm->mmap)
- struct file *vm\_file*
	- If not NULL, points to the mapped file (shared library, open file, main executable, etc)

### Recovery with Volatility

- Listing mappings implemented in *volatility/plugins/linux\_proc\_maps.py*
- Analyzing specific mappings implemented in *volatility/plugins/linux\_dump\_maps.py*

– Can specify by PID or address

## Using ->mm to get \*\*argv

# switch pgd

tmp  $dtb = self.addr$  space.vtop(task.mm.pgd)

# create new address space

proc\_as = self.addr space. class (self.addr space.base, self.addr space.get config(), dtb = tmp dtb)

# read in command line argument buffer

argv = proc\_as.read(task.mm.arg\_start, task.mm.arg end - task.mm.arg start)
## Gathering Open Files

- Want to emulate /proc/<pid>/fd
- task struct->files->fdt->fd is array of *file* structures
- Each array index is the file descriptor number
- If an index is non-NULL then it holds an open file
- Use *max\_fds* of the *fdt* table to determine array size

# Information Per-File

- Path information stored in the *f\_dentry* and *f\_vfsmnt* members
	- To get full path, need to emulate *\_\_d\_path* function
- Inode information stored in *f\_dentry* structure – Contains size, owner, MAC times, and other metadata
- Recovering file contents in-memory requires use of the *f\_mapping* member

– Come back for session 2!

#### Memory Maps and Open Files Demo

- Memory Maps
	- Listing process mappings
	- Acquiring the stack and heap from interesting processes
- Open Files

– Lists open files with their file descriptor number

# Networking Information

- The kernel contains a wealth of useful information related to network activity
- This info is immensely helpful in a number of forensics and incident response scenarios

#### Netstat Plugin

- Used to emulate the *netstat* command
- This information is found on a running machine found in these */proc/net/* files:
	- $-\text{tcp/tcp6}$
	- udp/udp6
	- unix

# Volatility's linux\_netstat.py

openfiles = lof.linux\_list\_open\_files.calculate(self)

# for every open file for (task, filp, \_i, \_addr\_space) in openfiles:

 $d = flip.get$  dentry() # the files dentry

```
if filp.f_op == self.smap["socket_file_ops"] or 
filp.d.d op == self.smap['sockfs dentry operations"]:
    # it is a socket, can get the protocol information
    iaddr = d.d_inode
    skt = self.SOCKET I(iaddr)
    inet sock = obj.Object("inet sock", offset = skt.sk, ...)
```
#### ARP Cache

- Emulates *arp -a*
- The ARP cache stores recently discovered IP and MAC address pairs

– It is what facilities ARP poisoning

• Recovery of this cache provides information on other machines the target machine was communicating with

#### Recovering the ARP Cache

- Implemented in *linux\_arp.py*
- This code walks the *neigh\_tables* and their respective *hash\_buckets* to recover *neighbor*  structures
- These contain the device name, mac address, and corresponding IP address for each entry

# Routing Table

- Emulates *route -n*
- The routing table stores routing information for every known gateway device and its corresponding subnet
- The *linux\_route* plugin recovers this information

# Routing Cache

- Emulates *route –C*
- This cache stores recently determined source IP and gateway stores
- A great resource to determine recent network activity on a computer

#### Network Recovery Demo/Hands On

• Many plugins!

## Dmesg

- The simplest plugin in all of Volatility
- Simply locates and prints the kernel debug buffer

# Dmesg Plugin Code

```
ptr_addr = self.smap["log_buf"]
```

```
# the buffer
log buf addr = obj.Object("long", offset = ptr addr, vm =
  self.addr_space)
```

```
# its length
log buf len = obj.Object("int", self.smap["log buf len"], vm =
  self.addr space)
```

```
# read in the buffer
yield linux_common.get_string(log_buf_addr, self.addr_space, 
  log buf len)
```
# Loaded Kernel Modules

- Want to emulate the *lsmod* command
- Each module is represented by a *struct module*
- Each active module is kept in the *modules* list
- We can simply walk the list to recover all needed information

# Information Per Module

- char *name*[MODULE\_NAME\_LEN]
	- The name of the module
- void *module\_init*
	- .text + .data of init functions
- void *module\_core*
	- .text + .data of core functions
- symtab/strtab
	- Symbol and string tables
- struct list head *list* 
	- Entry within the list of loaded modules

# Recovery with Volatility

- In: *volatility/plugins/linux\_lsmod.py*
- Volatility code:

mods  $addr = self.smap['modules']$ 

modules =  $obj.Object("list head",offset=mods addr,)$ 

for module in

linux\_common.walk\_list\_head("module", "list", modules, …):

yield module

# Questions/Comments?

- Please fill out the feedback forms!
- Contact:
	- andrew@digdeeply.com
	- @attrc

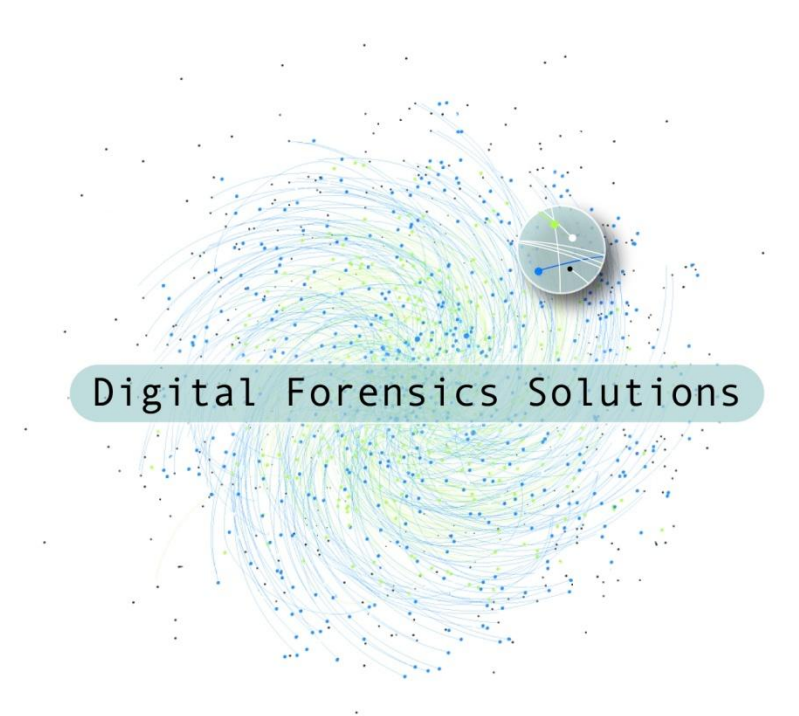

#### Linux Memory Analysis Workshop – Session 2 Andrew Case

### Who Am I?

- Security Analyst at Digital Forensics Solutions
	- Also perform wide ranging forensics investigations
- Volatility Developer
- Former Blackhat, SOURCE, and DFRWS speaker
- Computer Science degree from UNO
- GIAC Certified Forensics Analyst (GCFA)

## Format of this Workshop

- I will be presenting the Linux kernel memory analysis capabilities of Volatility
- Along the way we will be seeing numerous examples of Linux kernel source code as well as Volatility's plugins source code
- Following along with me while I use Volatility to recover data will get you the most out of this workshop

#### Setting up Your Environment

# Agenda for Today's Workshop

- 1. Recovering Vital Runtime Information
- **2. Investigating Live CDs Through Memory Analysis**
- 3. Detecting Kernel Rootkits

# Agenda for This Hour

- Discuss Live CDs and how they disrupt the normal forensics process
- Present research that enables traditional investigative techniques against live CDs
- We will be recovering files and data as we go along
- Q&A / Comments

#### **Live CD Introduction**

#### Normal Forensics Process

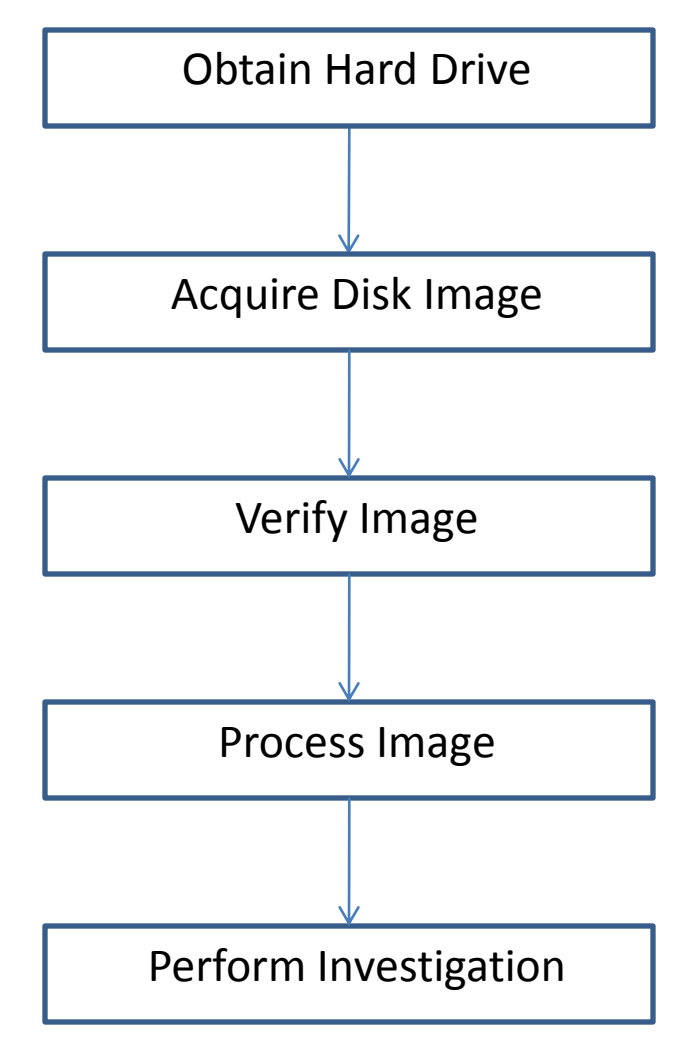

# Traditional Analysis Techniques

- Timelining of activity based on MAC times
- Hashing of files
- Indexing and searching of files and unallocated space
- Recovery of deleted files
- Application specific analysis
	- Web activity from cache, history, and cookies
	- E-mail activity from local stores (PST, Mbox, …)

#### Problem of Live CDs

- Live CDs allow users to run an operating system and all applications entirely in RAM
- This makes traditional digital forensics (examination of disk images) impossible
- All the previously listed analysis techniques cannot be performed

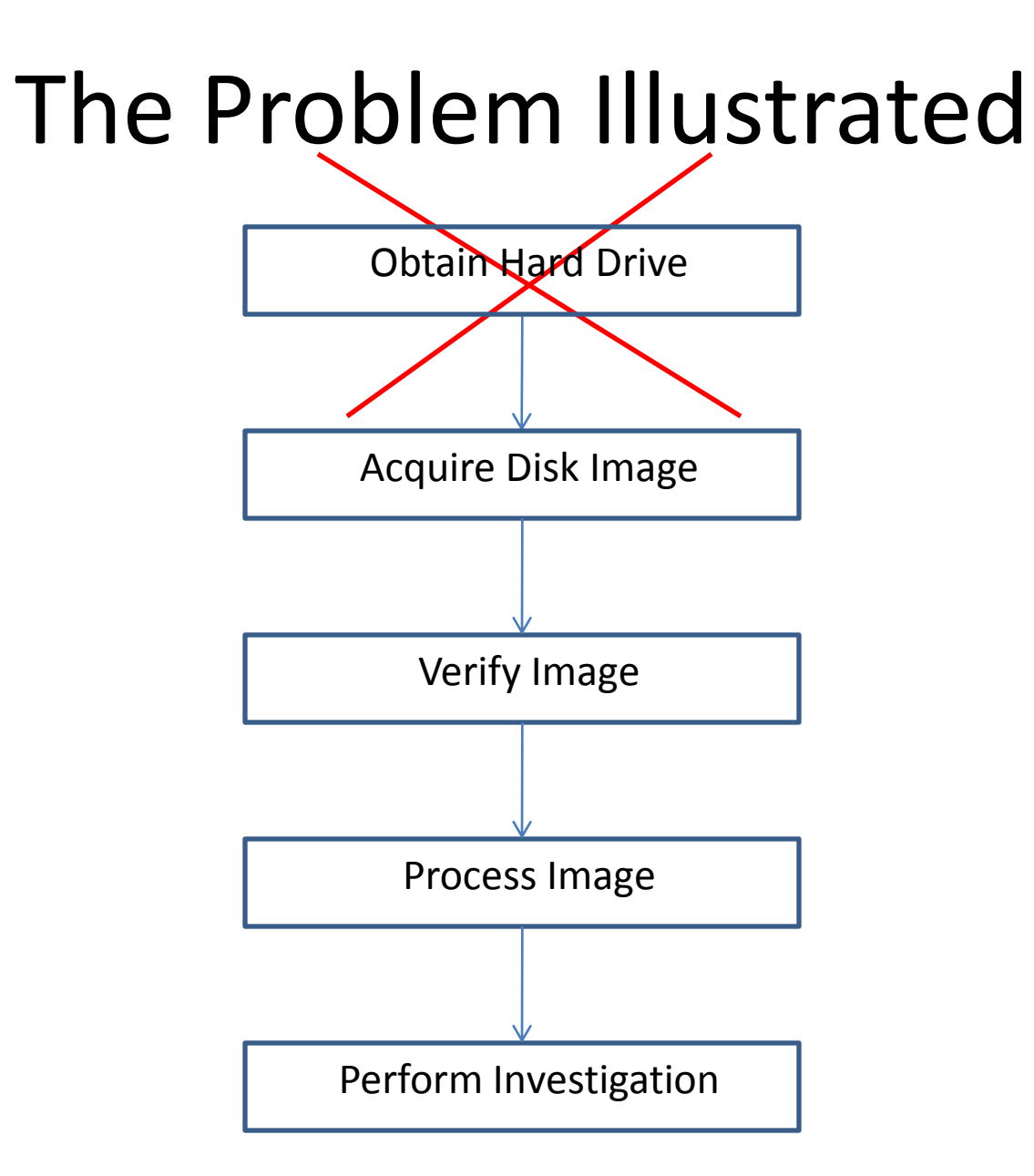

## No Disks or Files, Now What?

- All we can obtain is a memory capture
- With this, an investigator is left with very limited and crude analysis techniques
- Can still search, but can't map to files or dates – No context, hard to present coherently
- File carving becomes useless
	- Next slide
- Good luck in court

#### People Have Caught On…

- The Amnesic Incognito Live System (TAILS) [1]
	- "No trace is left on local storage devices unless explicitly asked."
	- "All outgoing connections to the Internet are forced to go through the Tor network"
- Backtrack [2]
	- "ability to perform assessments in a purely native environment dedicated to hacking."

### What It Really Means…

- Investigators without deep kernel internals knowledge and programming skill are basically hopeless
- It is well known that the use of live CDs is going to defeat most investigations
	- Main motivation for this work
	- Plenty anecdotal evidence of this can be found through Google searches

# What is the Solution?

- Memory Analysis!
	- It is the only method we have available...
- This Analysis gives us:
	- The complete file system structure including file contents and metadata
	- –Deleted Files (Maybe)
	- –Userland process memory and file system information

#### **Recovering the Filesystem**

# Goal 1: Recovering the File System

- Steps needed to achieve this goal:
	- 1. Understand the in-memory filesystem
	- 2. Develop an algorithm that can enumerate directory and files
	- 3. Recover metadata to enable timelining and other investigative techniques

### The In-Memory Filesystem

- AUFS (AnotherUnionFS)
	- <http://aufs.sourceforge.net/>
	- Used by TAILS, Backtrack, Ubuntu 10.04 installer, and a number of other Live CDs
	- Not included in the vanilla kernel, loaded as an external module

#### AUFS Internals

- Stackable filesystem
	- Presents a multilayer filesystem as a single one to users
	- This allows for files created after system boot to be transparently merged on top of read only CD
- Each layer is termed a branch
	- In the live CD case, one branch for the CD, and one for all other files made or changed since boot
• Look on running system?

## AUFS Userland View of TAILS

# cat /proc/mounts aufs / aufs rw,relatime,si=**4ef94245**,noxino /dev/loop0 /filesystem.squashfs squashfs tmpfs /live/cow tmpfs tmpfs /live tmpfs rw,relatime # cat /sys/fs/aufs/si\_**4ef94245**/br0 /live/cow=rw # cat /sys/fs/aufs/si\_**4ef94245**/br1 /filesystem.squashfs=rr Mount points relevant to AUFS The mount point of each AUFS branch

### Forensics Approach

- No real need to copy files from the read-only branch
	- Just image the CD
- On the other hand, the writable branch contains every file that was created or modified since boot
	- Including metadata
	- No deleted ones though, more on that later

### **Linux Internals**

## Needed Structures

- struct dentry
	- Represents a directory entry (directory, file, …)
	- Contains the name of the directory entry and a pointer to its inode structure
- struct inode
	- FS generic, in-memory representation of a disk inode
	- Contains address\_space structure that links an inode to its file's pages
- struct address space
	- Links physical pages together into something useful
	- Holds the search tree of pages for a file

#### Linux Internals Overview II

- Page Cache
	- Used to store *struct page* structures that correspond to physical pages
	- address\_space structures contain linkage into the page cache that allows for ordered enumeration of all physical pages pertaining to an inode
- Tmpfs
	- In-memory filesystem
	- Used by TAILS to hold the writable branch

### Enumerating Directories

- Once we can enumerate directories, we can recover the whole filesystem
- Not as simple as recursively walking the children of the file system's root directory
- AUFS creates hidden dentrys and inodes in order to mask branches of the stacked filesystem
- Need to carefully interact between AUFS and tmpfs structures

# Directory Enumeration Algorithm

- 1) Walk the super blocks list until the "aufs" filesystem is found
	- This contains a pointer to the root dentry
- 2) For each child dentry, test if it represents a directory
	- If the child is a directory:
		- Obtain the hidden directory entry (next slide)
		- Record metadata and recurse into directory
	- If the child is a regular file:
		- Obtain the hidden inode and record metadata

### Obtaining a Hidden Directory

- Each kernel dentry stores a pointer to an *au\_dinfo* structure inside its *d\_fsdata* member
- The *di* hdentry member of *au\_dinfo* is an array of *au\_hdentry* structures that embed regular kernel dentrys

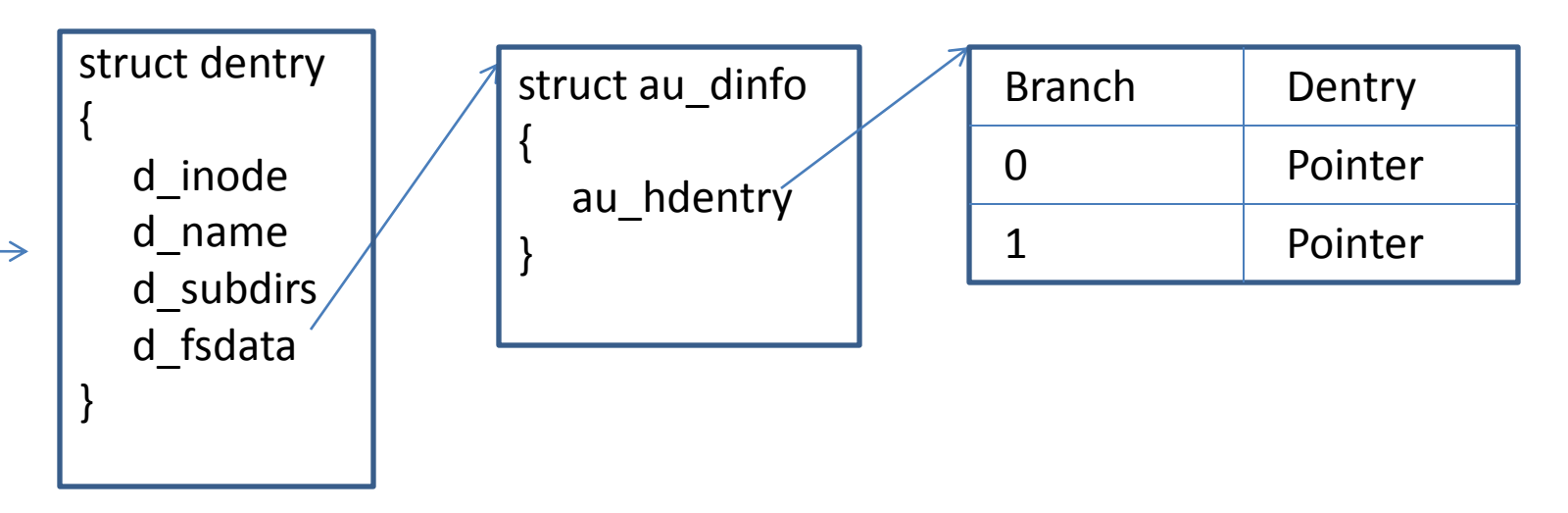

# Obtaining Metadata

- All useful metadata such as MAC times, file size, file owner, etc is contained in the hidden inode
- This information is used to fill the *stat*  command and *istat* functionality of the Sleuthkit
- Timelining becomes possible again

# Obtaining a Hidden Inode

- Each aufs controlled inode gets embedded in an *aufs\_icntnr*
- This structure also embeds an array of *au\_hinode* structures which can be indexed by branch number to find the hidden inode of an exposed inode

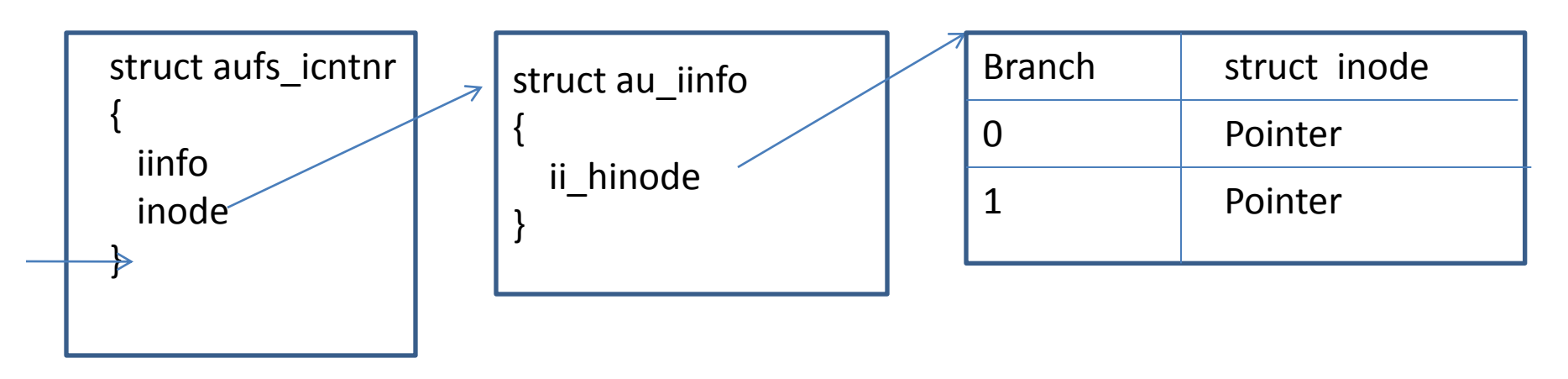

## Goal 2: Recovering File Contents

- The size of a file is kept in its inode's *i\_size*  member
- An inode's *page tree* member is the root of the radix tree of its physical pages
- In order to recover file contents this tree needs to be searched for each page of a file
- The lookup function returns a *struct page* which leads to the backing physical page

# Recovering File Contents Cont.

- Indexing the tree in order and gathering of each page will lead to accurate recovery of a whole file
- This algorithm assumes that swap isn't being used
	- Using swap would defeat much of the purpose of anonymous live CDs
- Tmpfs analysis is useful for every distribution
	- Many distros mount /tmp using tmpfs, shmem, etc

# Goal 3: Recovering Deleted Info

- Discussion:
	- 1. Formulate Approach
	- 2. Discuss the *kmem\_cache* and how it relates to recovery
	- 3. Attempt to recover previously deleted file and directory names, metadata, and file contents

# Approach

- We want orderly recovery
- To accomplish this, information about deleted files and directories needs to be found in a non-standard way
	- All regular lists, hash tables, and so on lose track of structures as they are deleted
- Need a way to gather these structures in an orderly manner
	- *kmem\_cache* analysis to the rescue!

### Recovery though *kmem\_cache* analysis

- A *kmem\_cache* holds all structures of the same type in an organized manner
	- Allows for instant allocations & deallocations
	- Used for handling of process, memory mappings, open files, and many other structures
- Implementation controlled by allocator in use
	- SLAB and SLUB are the two main ones

## *kmem\_cache* Internals

- Both allocators keep track of allocated and previously de-allocated objects on three lists:
	- *full*, in which all objects are allocated
	- *partial,* a mix of allocated and de-allocated objects
	- *free,* previously freed objects\*
- The free lists are cleared in an allocator dependent manner
	- SLAB leaves free lists in-tact for long periods of time
	- SLUB is more aggressive

# *kmem\_cache* Illustrated

- */proc/slabinfo* contains information about each current kmem\_cache
- Example output:

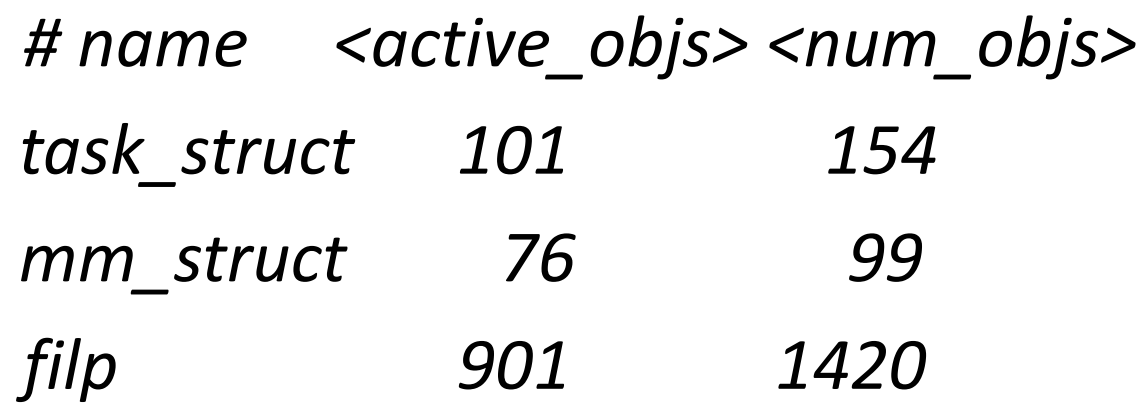

The difference between *num\_objs* and *active\_objs* is how many free objects are being tracked by the kernel

#### Recovery Using *kmem\_cache* Analysis

- Enumeration of the lists with free entries reveals previous objects still being tracked by the kernel
	- The kernel does not clear the memory of these objects
- Our previous work has demonstrated that much previously de-allocated, forensically interesting information can be leveraged from these caches [4]

#### Recovering Deleted Filesystem Structure

- Both Linux kernel and aufs directory entries are backed by the *kmem\_cache*
- Recovery of these structures reveals names of previous files and directories
	- If *d\_parent* member is still in-tact, can place entries within file system

#### Recovering Previous Metadata

- Inodes are also backed by the *kmem\_cache*
- Recovery means we can timeline again
- Also, the dentry list of the AUFS inodes still have entries (strange)
	- This allows us to link inodes and dentrys together
	- Now we can reconstruct previously deleted file information with not only file names & paths, but also MAC times, sizes, inode numbers, and more

# Recovering File Contents – Bad News

- Again, inodes are kept in the *kmem\_cache*
- Unfortunately, page cache entries are removed upon deallocation, making lookup impossible
	- A large number of pointers would need to stay intact for this to work
- This removes the ability to recover file contents in an orderly manner
- Other ways may be possible, but will require more research

# Summary of File System Analysis

- Can completely recover the in-memory filesystem, its associated metadata, and all file contents
- Ordered, partial recovery of deleted file names and their metadata is also possible
- Traditional forensics techniques can be made possible against live CDs
	- Making such analysis accessible to all investigators

### Implementation

- Recovery code was originally written as loadable kernel modules
	- Allowed for rapid development and testing of ideas
	- 2nd implementation was developed for Volatility
- Vmware workstation snapshots were used to avoid rebooting of the live CD and reinstallation of software
	- TAILs doesn't include development tools/headers
	- This saved days of research time

### **Testing**

- Output was compared to known data sets
	- Directories and files with scripted contents
	- Metadata was compared to the stat command
	- File contents were compared to scripted contents
- Deleted information was analyzed through previously allocated structures
	- While a file was still allocated, its dentry, inode, etc pointers were saved
	- File was deleted and these addresses were examined for previous data

# Questions/Comments?

- Please fill out the feedback forms!
- Contact:
	- andrew@digdeeply.com
	- @attrc

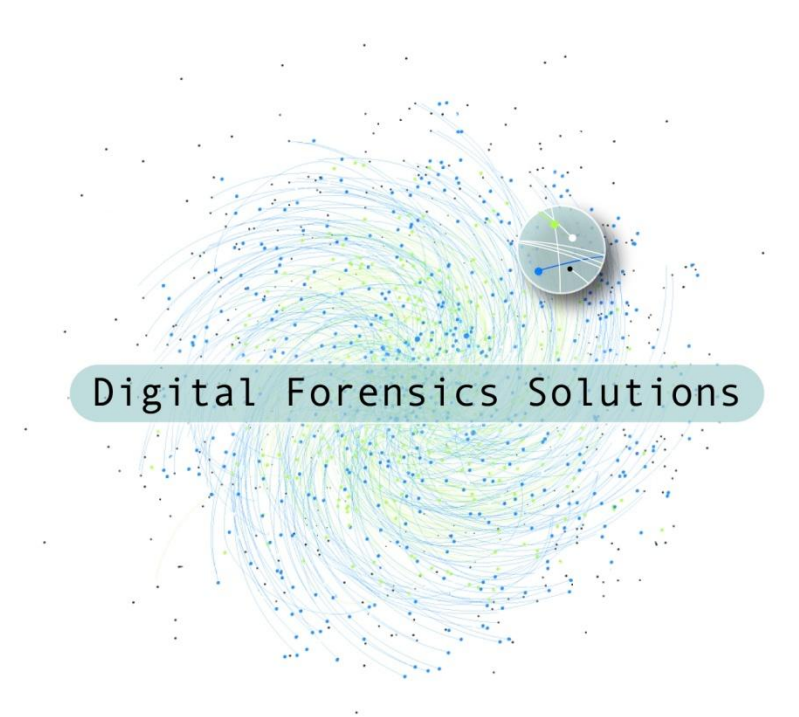

#### Linux Memory Analysis Workshop – Session 3 Andrew Case

### Who Am I?

- Security Analyst at Digital Forensics Solutions
	- Also perform wide ranging forensics investigations
- Volatility Developer
- Former Blackhat, SOURCE, and DFRWS speaker
- Computer Science degree from UNO
- GIAC Certified Forensics Analyst (GCFA)

## Format of this Workshop

- I will be presenting the Linux kernel memory analysis capabilities of Volatility
- Along the way we will be seeing numerous examples of Linux kernel source code as well as Volatility's plugins source code
- Following along with me while I use Volatility to recover data will get you the most out of this workshop

### Setting up Your Environment

# Agenda for Today's Workshop

- 1. Recovering Vital Runtime Information
- 2. Investigating Live CDs Through Memory Analysis
- **3. Detecting Kernel Rootkits**

# Agenda for This Hour

- This session will be a walkthrough of kernelmode rootkits under Linux
- We will discussing the techniques used by rootkits to stay hidden and how the Volatility modules uncover them
- I will also be presenting previously never disclosed rootkit techniques developed for this workshop
- Q&A / Comments

#### **Linux Kernel-Mode Rootkits**

## Introduction

- I promise not to bore you with information from ~2002 Phrack articles…
- Rootkits target two types of data:
	- 1. Static
		- Easy to implement and easy to detect
	- 2. Dynamic
		- Harder to implement and harder to detect

### Static-Data Altering Rootkits

- These rootkits target data structures that are easy to modify, but are also effective at hiding activity
- Common technique types include:
	- Directly overwriting instructions in memory (.text)
	- Overwriting the system call & interrupt descriptor tables
	- Overwriting members of global data structures

# Type 1: Overwriting .text

- Very popular as its easy to implement and makes hiding data easy
- Rootkits alter running instructions for a few reasons:
	- To gain control flow
	- To filter data (add, modify, delete) to stay hidden
	- To implement "triggers" so that userland code can make requests
## Detecting Code Overwrites

- The compiled code of the kernel is static – One exception is covered next
- The compiled kernel (*vmlinux*) is an ELF file
	- All functions, including their name, instructions, and size can be gathered from debug information
- This information can then be compared to what is in memory
- Any alteration points to malicious (or broken) software

### SMP Alternatives

- There is one circumstance when runtime modifications happen in the Linux kernel
- When the computer first boots and only one processor is active, all multi-core synchronization primitives are NOP'ed out
- When more than one CPU comes online, the kernel then has to rewrite these instructions with their SMP-safe counterparts to maintain concurrency

## SMP Alts. Cont.

- These alternative instructions are kept for performance reasons
	- No reason to get, set, and check SMP locks if only one CPU is active
- The alternative instructions and their target location are stored within the vmlinux file
- We can gather this information and use it for accurate .text modification checking

#### Type 2: System Call & IDT Overwriting

- To avoid being detected when overwriting .text, rootkits started modifying the tables used to service system calls and interrupts
- This allows for a rootkit's code to easily filter the data received and returned by native kernel functions

## Attack Examples

- Overwrite the *read* system call and filter out the rootkit's logging data unless a specific register contains a magic value
- Overwrite the *stat* system call to hide files from userland anti-rootkit applications
- Many more possibilities...

## Detecting These Attacks

- The IDT and the system call table are simply C arrays
- They can be copied from the clean *vmlinux* file and then compared to the values in memory
- Will easily detect that the table has been altered and which entries were modified

#### Type 3: Overwriting Data Structures

- Popularized by the *adore*[1] rootkit, this attack overwrites function pointers of global data structures to filter information
- Adore overwrites the *readdir* member of the *file\_operations* structure for the *proc* and root filesystems
	- The replacement function filters out files on a pattern used by the rootkit, effectively hiding them from userland

## Other Common Attacks

- Overwriting structure members used to display information through */proc*
	- Info files in */proc* use the *seq\_operations* interface
	- Hijacking the *show* member of this structure allows for trivial filtering of information
- Possible targets
	- Loaded modules list
	- Networking connections (netstat)
	- Open files (lsof)

## Detecting these Attacks

- We take a generic approach
- During the profile creation stage, we filter for a number of commonly targeted structure types
	- For variables found, we then copy the statically set values of each member that may be hijacked
- This ensures that all instances of those structures are checked for malicious tampering

#### Targeted Structure Types

• UPDATE THIS

# Hands On

- We will look at a memory image infected with a rootkit that uses a number of static-data altering techniques
- Volatility will show us the exact data structures infected

#### Dynamic-Data Modification Rootkits

- Rootkits that modify dynamic data are much more interesting than those that alter static data
	- Require more skill on part of the rootkit developer
	- Require more complicated analysis and detection capabilities on the detector
- Cannot be detected by using System.map or vmlinux
	- Need deep parsing of in-kernel data structures

## Attacks & Defenses

- The rest of this session will cover attacks and defense related to dynamic data altering
	- Most of these attacks are new (developed for this workshop) to highlight the stealth ability of these types of attacks
- But first, we need to learn about the *kmem\_cache*
	- Will be used extensively by our detection mechanims

#### The *kmem\_cache*

- The *kmem\_cache* is a facility that provides a consistent and fast interface to allocate/deallocate objects (C structures) of the same size
- The implementation of each cache is provided by the system allocator
	- SLAB and SLUB are the two main ones

## *kmem\_cache* Internals

- Both allocators keep track of allocated and previously de-allocated objects on three lists:
	- *full*, in which all objects are allocated
	- *partial,* a mix of allocated and de-allocated objects
	- *free,* previously freed objects\*
- The free lists are cleared in an allocator dependent manner
	- SLAB leaves free lists in-tact for long periods of time
	- SLUB is more aggressive

# *kmem\_cache* Illustrated

- */proc/slabinfo* contains information about each current kmem\_cache
- Example output:

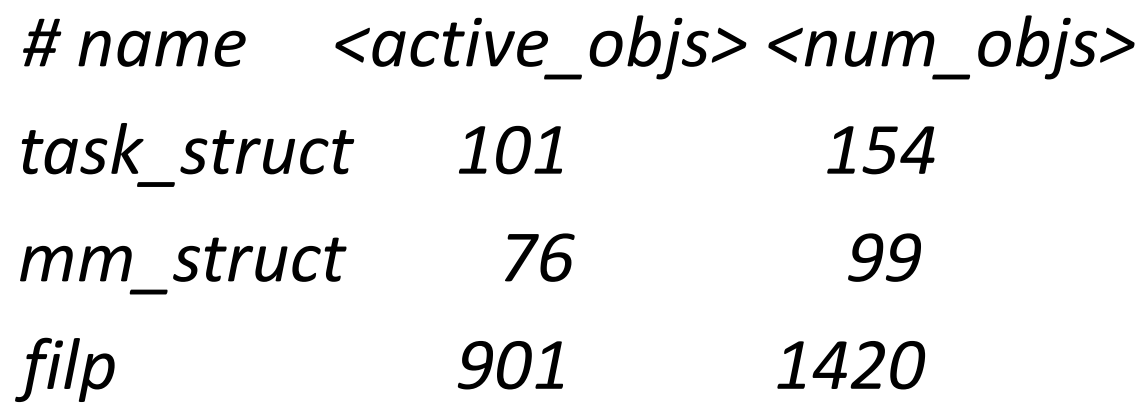

The difference between *num\_objs* and *active\_objs* is how many free objects are being tracked by the kernel

## Utilizing the *kmem\_cache*

- All of the allocated objects backed by a particular cache can be found on the *full* and *partial* lists
	- The one caveat is SLUB without debugging on
	- Every distro checked enables SLUB debugging
	- Might be possible to find all references even with debugging off

#### The Idea Behind the Detection

- Dynamic-data rootkit methods work by removing structures from lists, hash tables, and other data structures
- To detect this tampering, we can take a particular cache instance and use this as a cross-reference to other stores
- Any structure in the *kmem\_cache* list, but not in another, is hidden
	- Inverse holds as well

## Why the Detection Works

- *All* instances of a structure must be backed by the caches
- These caches work similar to an immutable store:
	- Structures of the specific type cannot be hidden from it
- A few possible attack scenarios exist, but will not work undetected

## Detection Subversion Scenarios

- 1. Allocating outside the cache
	- Will be detected by the inverse comparisons
- 2. Allocating in the cache and then removing from it
	- Very difficult to do and will result in detection as with scenario #1
- 3. Allocating in the cache and then setting the entry as free
	- The structure will be overwritten on next allocation

## Our First New Attack

- The first developed attack was hiding processes from */proc*
- A number of rootkit detection systems work by trying to enumerate */proc/[1-65535]* and then compare the output to *ps*
- The numbered proc directories are backed by their respective PID namespace and number

#### Process Background

- !!!!!!!!!!!!!!!!!!!!!!!!!!!!!!!!!!!!!!!!!
- Task\_struct\_cachep

#### The Attack

- As simple as removing from the namespace
- Code, where *p* is the *task\_struct* we want to hide:

 $pid = p$ ->pids[PIDTYPE\_PID].pid; // get the pid ref detach pid(p, PIDTYPE PID); // take out of PID // group

• The process will no longer show up in */proc/<pid>* lookups

## Detection

- We gather processes from a number of places before comparing to those in the cache – Implemented in *XXXXYYYYY*
- 1) Each *task\_struct* holds a pointer into the *tasks* list
- 2) The run queue, where scheduled processes wait to execute
- 3) The PID cache, where we just removed our process from

## Hands-on/Demo

• We will now investigate hidden processes and look at the corresponding Volatility detection code

## Next Attack: Memory Maps

- The next attack hides memory maps from */proc/<pid>/maps*
	- This file is used to list every mapped address range in a process
- Each mapping is represented by a *vm\_area\_struct* and they are kept in two places:
	- The *mmap* list of the processes' *mm\_struct*
	- The *mm\_rb* tree of the *mm\_struct*

#### **MMBG**

## The Attack

- Inspection of a *maps* file makes attacks such as shared library injection very noticeable
	- The full path of the mapped binary plus its data and code sections will be visible
- To hide maps, we need to:
	- Remove the *vma* from *the mm\_rb* and *mmap* lists
	- Fixup the structures that account for paging
- This will hide the map and allow for the targeted process to exit cleanly

## Detection

- *Implemented in:*
- The first step is to gather all active VMAs for a process so they can be compared against those in the cache
- The problem is that the VMAs are anonymous
	- No immediate linkage to a specific process

#### Detection Cont.

- To work around this, we rely on the fact that *vma*s keep a back pointer to their owning *mm\_struct* in the *vm\_mm* member
- Using this, we can gather all the *vma*s for a specific process and then compare against the cache
- Can you think of a bypass in this detection?

## Preventing Malware Tampering

- Since we rely on *vm\_mm,* malware could try to avoid this detection by changing *vm\_mm*
- Possible attempts:
	- 1. Set *vm\_mm* to some invalid value (NULL, etc)
	- 2. Set *vm\_mm* to another processes's *mm\_struct*
- Will still be detected:
	- All *mm\_struct*s are also in a *kmem\_cache*
	- Comparing the list of *vm\_mm* values to this cache will reveal avoidance attempts

#### Next Attack: Open files

• The */proc/<pid>/fd* directory contains a symlink per open file

– The symlink name is the file descriptor number

- Used by a number of utilities (lsof) and antirootkit applications to detect files being accessed
- To remain stealthy, this directory listing needs to be filtered

## The Attack

- A processes' file descriptors are stored in an array of *file* structures indexed by file descriptor number
- All non-null indexes are treated as open files – NULL entries are skipped

#### The Hiding Code

 $idx = loop$  counter; // the file desc to test file =  $p$ ->files->fdt->fd[idx]; // the file struct if (file)

{

}

```
fn = d path(...); // get the full path of file
if(!IS_ERR(fn) && 
strcmp(fn,"/tmp/hidefile.txt"))
    fdt->fd[i] = NULL;
```
#### Detection

- As with the process detection algo, finding all open files requires gathering from a number of sources:
	- The (non-hidden) open files per-process
	- The *vm\_file* structures used to memory map files
	- All swap files
- We then compare these against the *filp\_cachep kmem\_cache*

## Next Attack: Netfilter NAT Table

- Netfilter is used to implement NAT on Linux systems
- It keeps a table of active translations and these are shown in the */proc/net/nf\_conntrack* file
- This is obviously a good source of forensics information
## The Attack

- Netfilter stores the connection tuple in the *nf\_conntrack\_hash* data structure
- Attack code works by enumerating the hash table nodes and removing entries related to the rootkit

## Detection

- Connection information is stored in the *nf\_conntrack\_cachep kmem\_cache*
- We walk this cache and compare against those in the *nf\_conntrack\_hash* structure
- Attackers cannot remove the connection from the cache complete or Netfilter will stop tracking it
	- Breaking the NAT translation

#### Demo

# Questions/Comments?

- Please fill out the feedback forms!
- Contact:
	- andrew@digdeeply.com
	- @attrc

### References

[1] http://lwn.net/Articles/75991/